# HERITAGE PROPOSAL

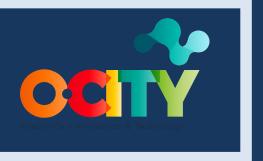

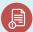

Module II

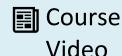

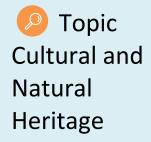

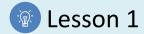

## Activity

- **Short Description**: Students will have to upload the proposal for the heritage element selected in Activity 1 of T1.L1 to the O-City platform.
- Methodology: Inductive learning.
- Duration: 1 hour
- Difficulty (high medium low): Low
- Individual / Team: Team
- Classroom / House: House
- . What do we need to do this activity?
  - Hardware: Computer
  - Software: Web Browser
  - Other resources: None

## Description

**Text description:** In order to view the video generated in this course within the O-City platform, the student must upload a proposal for the heritage asset to be accepted and associated with its corresponding city. Once the heritage element appears on the platform within the city, we can upload the video so that it can be viewed together with the heritage in its explanation.

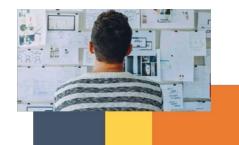

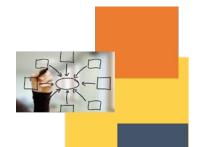

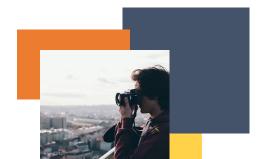

#### Ilustration:

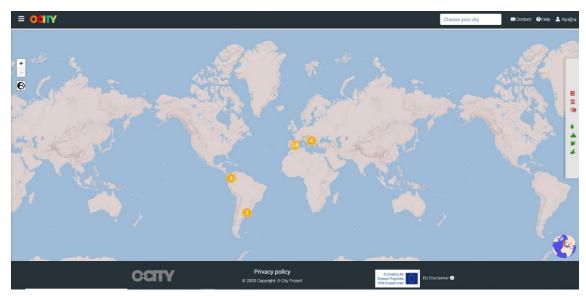

https://o-city.org

#### Instructions

- 1. STEP 1: Register on the <u>o-city.org</u> page and obtain a username and password.
- 2. STEP 2: Complete the information requested in the section: Heritage Proposal.

## **Expected outcomes**

- Register a new user on the O-City platform.
- Complete the basic information (name, short description and image) of a heritage element in the O-City registration form.

This activity can be used in other (module, course, topic, lesson):

Module II, Course photo-video concept, Topic Sound and Script, Lesson 1

**DIGICOMP (Competences developed):** Engaging in citizenship through digital technologies

ENTRECOMP (Competences developed): Valuing ideas, Learning through experience

## Example:

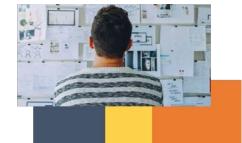

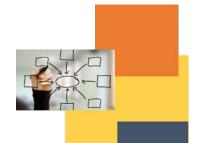

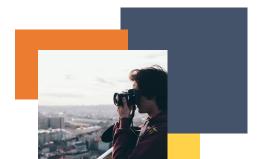

#### **HERITAGE PROPOSAL**

Register on the O-City project website (<a href="https://o-city.org">https://o-city.org</a>) and obtain a username and password.

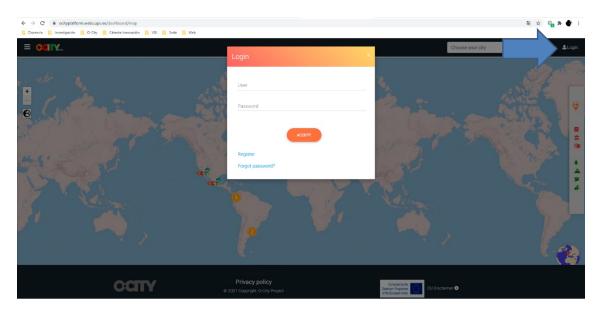

Then, you must enter and propose your cultural or natural asset in just 3 steps:

- ✓ Name of the asset
- ✓ Short description
- ✓ Image

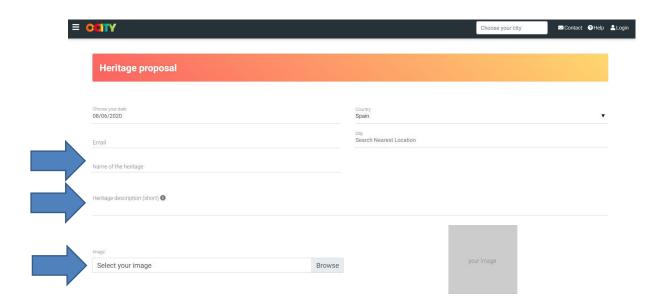

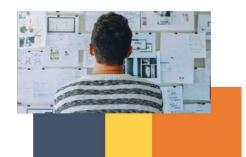

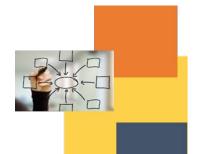

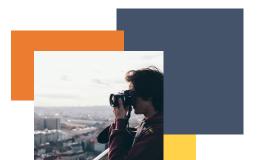